IBM IMS Tools Base for z/OS 1.7

*Distributed Access Infrastructure User's Guide and Reference*

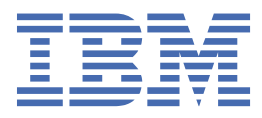

#### **Note:**

Before using this information and the product it supports, read the information in ["Notices" on page](#page-44-0) [39](#page-44-0).

#### **First Edition (July 2022)**

This edition applies to Version 1.7 of IBM IMS Tools Base for z/OS (program number 5655-V93) and to all subsequent releases and modifications until otherwise indicated in new editions.

#### **© Copyright International Business Machines Corporation 2010, 2022.**

US Government Users Restricted Rights – Use, duplication or disclosure restricted by GSA ADP Schedule Contract with IBM Corp.

# **Contents**

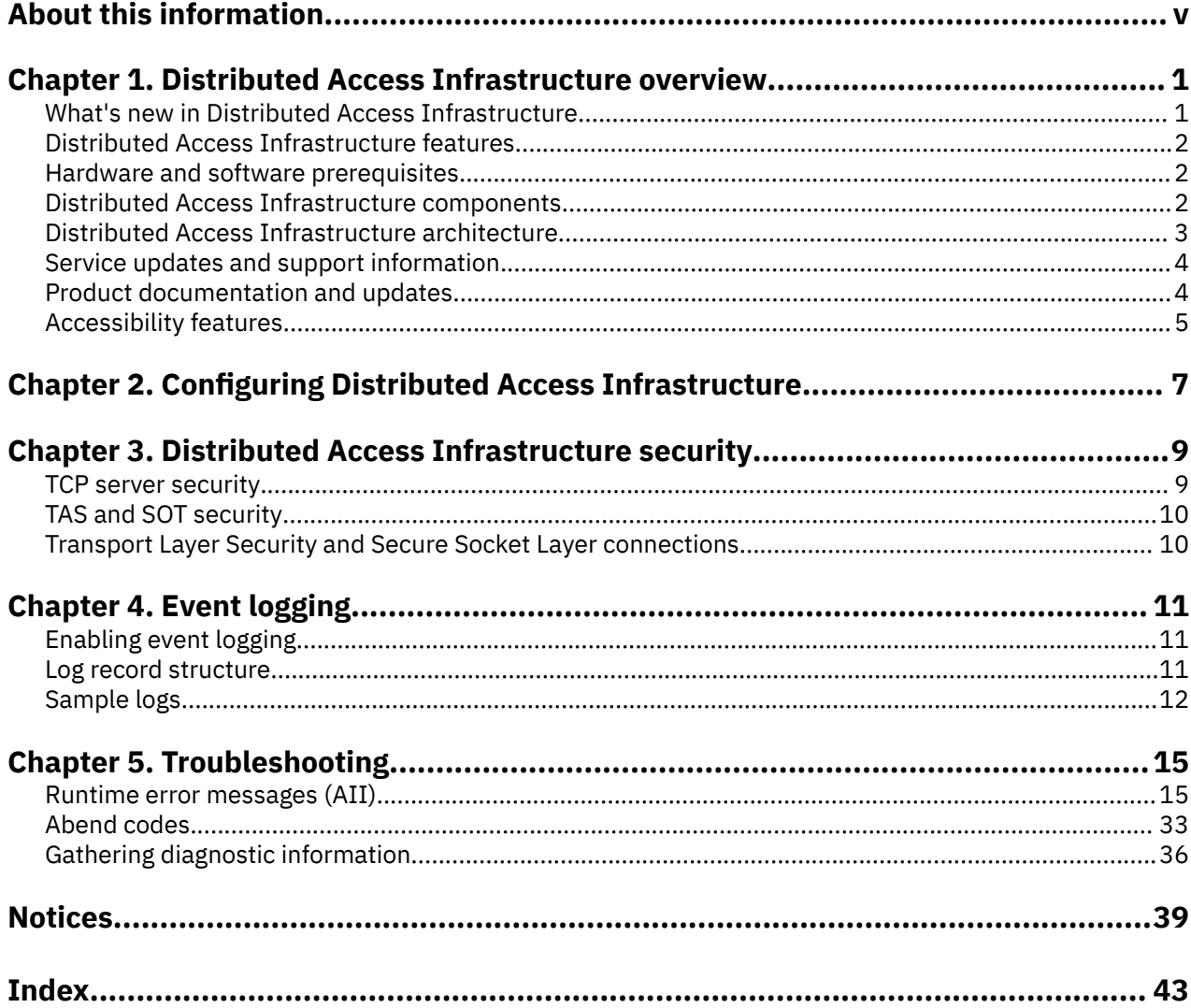

# <span id="page-4-0"></span>**About this information**

IBM® IMS Tools Base for z/OS® Distributed Access Infrastructure (also referred to as Distributed Access Infrastructure) is an IMS Tools product that provides remote access to IMS Tools.

These topics provide instructions for installing, configuring, and using Distributed Access Infrastructure.

To use these instructions, you must have already installed Distributed Access Infrastructure by completing the instructions in the *Program Directory for IBM IMS Tools Base for z/OS* (GI10-8819), which is included with the product media and is also available on the IMS Tools Product Documentation page.

These topics are designed to help database administrators, system programmers, application programmers, and system operators perform the following tasks:

- Understand the capabilities of the functions that are associated with Distributed Access Infrastructure
- Install and operate Distributed Access Infrastructure
- Customize your Distributed Access Infrastructure environment
- Diagnose and recover from Distributed Access Infrastructure problems
- Use Distributed Access Infrastructure with other IMS products

To use these topics, you should have a working knowledge of:

- The z/OS operating system
- ISPF
- SMP/E
- IMS

Always refer to the IMS Tools Product Documentation web page for complete product documentation resources:

<https://www.ibm.com/support/pages/node/712955>

The IMS Tools Product Documentation web page includes:

- Links to [IBM Documentation](https://www.ibm.com/docs/en) for the user guides ("HTML")
- PDF versions of the user guides ("PDF")
- Program Directories for IMS Tools products
- Recent updates to the user guides, referred to as "Tech docs" ("See updates to this information!")
- Technical notes from IBM Software Support, referred to as "Tech notes"
- White papers that describe product business scenarios and solutions

**vi** IMS Tools Base: Distributed Access Infrastructure User's Guide and Reference

# <span id="page-6-0"></span>**Chapter 1. Distributed Access Infrastructure overview**

IBM IMS Tools Base for z/OS Distributed Access Infrastructure (also referred to as Distributed Access Infrastructure) enables authorized access to configured IMS Tools from authenticated TCP/IP clients.

Distributed Access Infrastructure acts as a gateway for communication between distributed platforms and z/OS and is delivered as a component of IMS Tools Base.

Distributed Access Infrastructure is a set of software components that enable distributed clients access to IMS Tools through standard TCP/IP socket communication. Distributed Access Infrastructure acts as a key component in extending the availability of IMS Tools to workstation and browser-based interfaces.

Remote clients must first establish an authenticated connection to the Distributed Access Infrastructure by passing a user ID and password. After authentication, the client program is able to send and receive messages to and from the IMS Tools that the clients are authorized to access.

#### **Topics:**

- "What's new in Distributed Access Infrastructure" on page 1
- • ["Distributed Access Infrastructure features" on page 2](#page-7-0)
- • ["Hardware and software prerequisites" on page 2](#page-7-0)
- • ["Distributed Access Infrastructure components" on page 2](#page-7-0)
- • ["Distributed Access Infrastructure architecture" on page 3](#page-8-0)
- • ["Service updates and support information" on page 4](#page-9-0)
- • ["Product documentation and updates" on page 4](#page-9-0)
- • ["Accessibility features" on page 5](#page-10-0)

### **What's new in Distributed Access Infrastructure**

This topic summarizes the technical changes for this edition.

New and changed information is indicated by a vertical bar (|) to the left of a change. Editorial changes that have no technical significance are not noted.

Revision markers follow these general conventions:

- Only technical changes are marked; style and grammatical changes are not marked.
- If part of an element, such as a paragraph, syntax diagram, list item, task step, or figure is changed, the entire element is marked with revision markers, even though only part of the element might have changed.
- If a topic is changed by more than 50%, the entire topic is marked with revision markers (so it might seem to be a new topic, even though it is not).

Revision markers do not necessarily indicate all the changes made to the information because deleted text and graphics cannot be marked with revision markers.

#### **SC27-9856-00 - July 2022**

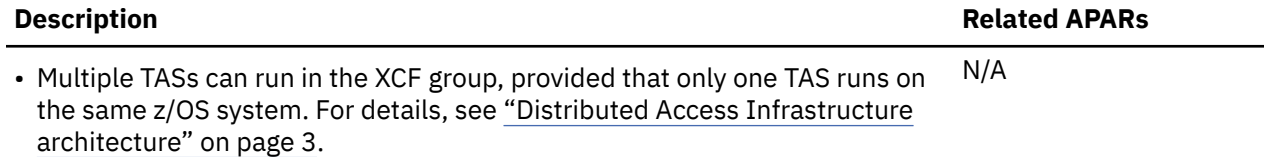

Also, message AII2906E is updated.

#### <span id="page-7-0"></span>**Description Related APARs**

Information about starting and stopping Distributed Access Infrastructure has N/A been merged to the *IMS Tools Base Configuration Guide*.

### **Distributed Access Infrastructure features**

Distributed Access Infrastructure includes features that provide many different types of functionality.

Distributed Access Infrastructure offers the following major features:

- Remote connectivity to z/OS hosted tools
- Standard SAF (RACF®) authentication and authorization for tool access
- TCP Secure Socket Layer (SSL) support
- Multi-user TCP/IP access to IMS Tools
- Logging to generate audit trails

### **Hardware and software prerequisites**

Before you install and configure Distributed Access Infrastructure, make sure that your environment meets the minimum hardware and software requirements.

#### **Hardware prerequisites**

Distributed Access Infrastructure operates on any z/OS hardware environment that supports the required software.

#### **Software prerequisites**

Distributed Access Infrastructure is designed to operate with any version of z/OS that supports the version of IMS that you are running. All supported releases of IMS are supported by Distributed Access Infrastructure.

# **Distributed Access Infrastructure components**

Distributed Access Infrastructure consists of three main components: a TCP server, a Tools Access Server, and a Subordinate Tools Access Server.

#### **TCP server**

The TCP server runs in its own z/OS address space that listens for client connections on a user-defined TCP/IP port. When a client connects, the client must first pass security system authentication with a valid user ID and password. If the authentication is successful, the TCP server acts as a gateway that passes incoming and outgoing messages between the client and a TAS.

#### **Tools Access Server**

The Tools Access Server (TAS) runs in its own z/OS address space that is responsible for routing messages to and from tools that are enabled for distributed access. The TAS is responsible for reading incoming messages and routing the messages to the correct IMS Tool.

#### **Subordinate Tools Access Server**

The Subordinate Tools Access Servers (SOT) are separate address spaces. SOTs provide an environment for hosting tools whose execution was requested by a client.

### <span id="page-8-0"></span>**Enabled tools for Distributed Access Infrastructure**

Distributed Access Infrastructure facilitates the communication to enabled IMS Tools.

All Distributed Access Infrastructure enabled tools use the security credentials of the client to access IMS Tools. Therefore, normal authorization and control of authorization apply for all client access to IMS Tools.

To check if the a specific IMS Tool supports distributed access through Distributed Access Infrastructure, see the documentation for that IMS Tool.

## **Distributed Access Infrastructure architecture**

Distributed Access Infrastructure operates in a sysplex environment and uses a TCP server, the Tools Access Server (TAS), and the Subordinate TAS (SOT) to provide distributed access to IMS Tools products from remote systems.

The following restrictions and limitations apply when configuring these servers:

- All servers must belong to the same XCF group to communicate with each other using XCF communication.
- Only one TCP server can run in an XCF group.
- Although it is possible to run multiple TASs in an XCF group, only one TAS can run on the same z/OS system.

The following figure illustrates the overall flow of communication from the distributed systems to the IMS Tools products.

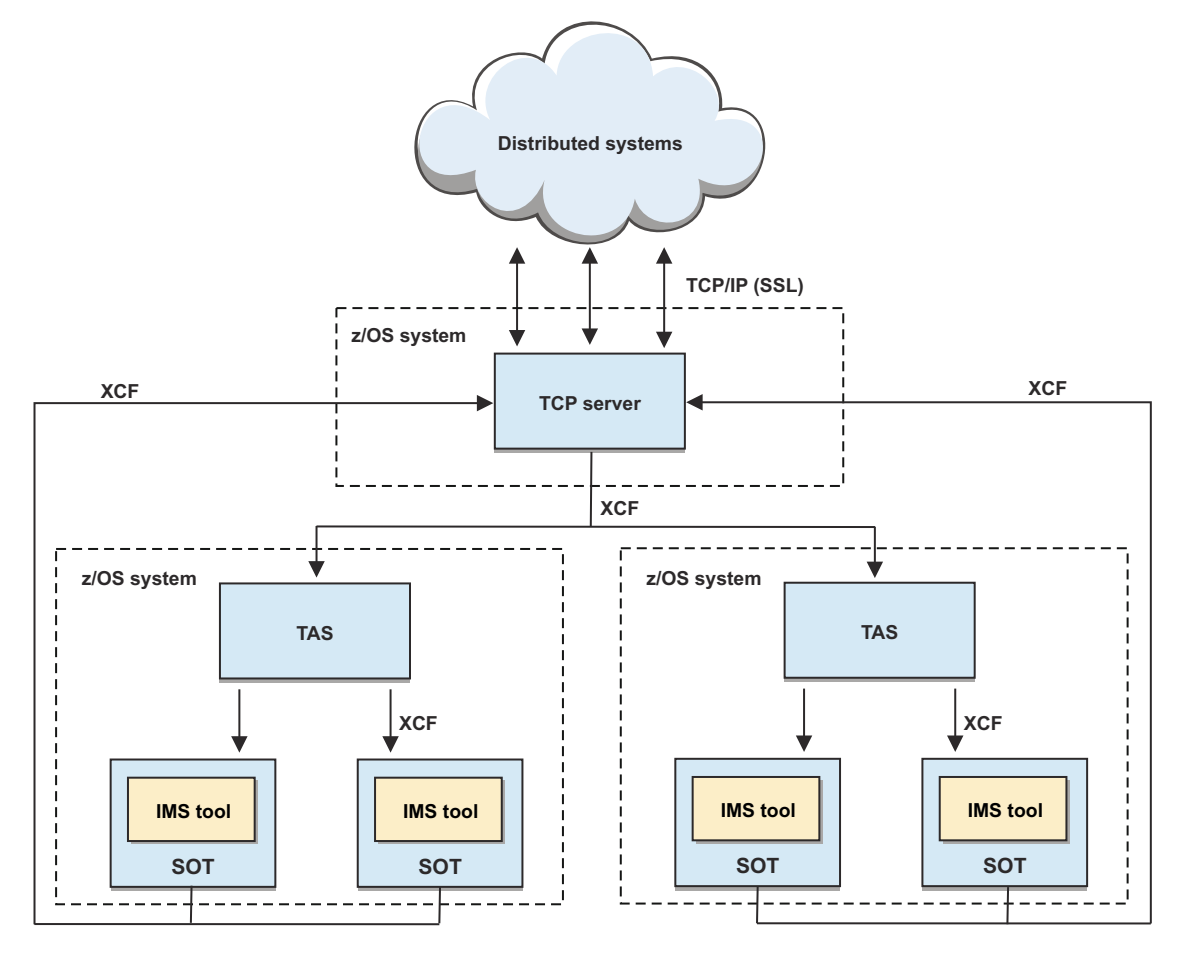

*Figure 1. Distributed Access Infrastructure architecture*

<span id="page-9-0"></span>Clients that are running on distributed systems first connect to the TCP server. After clients have successfully authenticated with the TCP server, client requests are forwarded by the TCP server to the TAS specified by the client for routing. TAS selects an SOT to run the requested tool and forwards the message to that SOT. Message responses are returned from the SOT to the TCP server without passing through the TAS, and then back to the client.

If you want to run multiple TASs in an XCF group, you must use the IMS Administration Foundation for z/OS as the client. For more information, refer to *IBM Unified Management Server for z/OS Users Guide for IMS Administration Foundation for z/OS*.

## **Service updates and support information**

Service updates and support information for this product, including software fix packs, PTFs, frequently asked questions (FAQs), technical notes, troubleshooting information, and downloads, are available from the web.

To find service updates and support information, see the following website:

[IBM Support: IMS Tools Base for z/OS](https://www.ibm.com/mysupport/s/topic/0TO0z0000006v0jGAA/ims-tools-base-for-zos?productId=01t0z000007g6yWAAQ&language=en_US)

### **Product documentation and updates**

IMS Tools information is available at multiple places on the web. You can receive updates to IMS Tools information automatically by registering with the IBM My Notifications service.

#### **Information on the web**

Always refer to the IMS Tools Product Documentation web page for complete product documentation resources:

<https://www.ibm.com/support/pages/node/712955>

The IMS Tools Product Documentation web page includes:

- Links to [IBM Documentation](https://www.ibm.com/docs/en) for the user guides ("HTML")
- PDF versions of the user guides ("PDF")
- Program Directories for IMS Tools products
- Recent updates to the user guides, referred to as "Tech docs" ("See updates to this information!")
- Technical notes from IBM Software Support, referred to as "Tech notes"
- White papers that describe product business scenarios and solutions

IBM Redbooks® publications that cover IMS Tools are available from the following web page:

#### <http://www.redbooks.ibm.com>

The IBM Information Management System website shows how IT organizations can maximize their investment in IMS databases while staying ahead of today's top data management challenges:

<https://www.ibm.com/software/data/ims/>

#### **Receiving documentation updates automatically**

To automatically receive emails that notify you when new technote documents are released, when existing product documentation is updated, and when new product documentation is available, you can register with the IBM My Notifications service. You can customize the service so that you receive information about only those IBM products that you specify.

To register with the My Notifications service:

- 1. Go to <http://www.ibm.com/support/mysupport>
- 2. Enter your IBM ID and password, or create one by clicking **register now**.
- <span id="page-10-0"></span>3. When the My Notifications page is displayed, click **Subscribe** to select those products that you want to receive information updates about. The IMS Tools option is located under **Software** > **Information Management**.
- 4. Click **Continue** to specify the types of updates that you want to receive.
- 5. Click **Submit** to save your profile.

#### **How to send your comments**

Your feedback is important in helping us provide the most accurate and highest quality information. If you have any comments about this or any other IMS Tools information, you can take one of the following actions:

- Click the Feedback button at the top of the IBM Documentation topic that you are commenting on.
- Click the Contact Us tab at the bottom of any IBM Documentation topic.
- Send an email to [ibmdocs@us.ibm.com](mailto:ibmdocs@us.ibm.com). Be sure to include the book title, topic or section title, specific text, and your comment.

To help us respond quickly and accurately, please include as much information as you can about the content you are commenting on, where we can find it, and what your suggestions for improvement might be.

### **Accessibility features**

Accessibility features help a user who has a physical disability, such as restricted mobility or limited vision, to use a software product successfully.

The major accessibility features in this product enable users to perform the following activities:

- Use assistive technologies such as screen readers and screen magnifier software. Consult the assistive technology documentation for specific information when using it to access z/OS interfaces.
- Customize display attributes such as color, contrast, and font size.
- Operate specific or equivalent features by using only the keyboard. Refer to the following publications for information about accessing ISPF interfaces:
	- *z/OS ISPF User's Guide, Volume 1*
	- *z/OS TSO/E Primer*
	- *z/OS TSO/E User's Guide*

These guides describe how to use the ISPF interface, including the use of keyboard shortcuts or function keys (PF keys), include the default settings for the PF keys, and explain how to modify their functions.

IMS Tools Base: Distributed Access Infrastructure User's Guide and Reference

# <span id="page-12-0"></span>**Chapter 2. Configuring Distributed Access Infrastructure**

Information about configuring Distributed Access Infrastructure and other IMS Tools Base components is provided in *IMS Tools Base Configuration Guide*.

You can also download a PDF version of this information from the [IMS Tools Product Documentation](https://www.ibm.com/support/pages/node/712955) page.

IMS Tools Base: Distributed Access Infrastructure User's Guide and Reference

# <span id="page-14-0"></span>**Chapter 3. Distributed Access Infrastructure security**

Distributed Access Infrastructure includes various security mechanisms to implement a security policy for checking messages that are passed to and from clients and the IMS Tools.

You can use your SAF compliant security system, such as RACF, with TLS/SSL configured connections to ensure that only trusted and authorized messages are passed.

The system administrator retains full control through the TCP server and TAS security parameters over login authorizations.

All IMS Tools that are enabled for Distributed Access Infrastructure are authenticated by using the credentials of the client. Therefore, normal authorization and authorization control still apply for all client access to IMS Tools.

#### **Topics:**

- "TCP server security" on page 9
- • ["TAS and SOT security" on page 10](#page-15-0)
- • ["Transport Layer Security and Secure Socket Layer connections" on page 10](#page-15-0)

### **TCP server security**

The TCP server authenticates a user by verifying the user ID and password on the z/OS system where the TCP server is running. Depending on how you want to manage access, you can optionally base this authentication on security group membership, access to an application security profile, or both.

The TCP server authenticates users when a connection is established and a logon request is received.

The user ID and password of the client must be defined to the security system on the z/OS system where the TCP server is running.

#### **Methods for controlling access to the TCP server**

You can manage two types of security schemes to control client access to the TCP server: group based and application class based.

#### **Group-based security**

You can specify the SecurityGroup parameter if you want the TCP server to limit access by user ID membership in the specified security group.

When you specify the SecurityGroup parameter, users must be a member of the specified security group to be successfully authenticated by the TCP server.

If the SecurityGroup value is NONE or is not specified in the configuration file of the server and defaults to NONE, a group name is not used when user IDs are authenticated.

#### **Application class-based security**

You can specify the SecurityAppl parameter if you want to use an APPL class resource-based security scheme.

By specifying the SecurityAppl parameter, only users that have READ access to that application profile can access the TCP server.

If the SecurityAppl value is NONE or the application name is not defined as an APPL class profile and defaults to NONE, APPL class checking is not performed.

You can specify any combination of these parameters in the TCP server PROCLIB configuration member.

If neither parameter is specified, any valid user ID and password passes authentication.

## <span id="page-15-0"></span>**TAS and SOT security**

TAS and SOT servers do not require security definitions for their own processing. However, you can manage the security for tools hosted by the TAS and SOT.

#### **TAS and SOT security for hosted tools**

When a message is sent to TAS and SOT to request the execution of a tool, the security authorities of the client user ID are used when the tool is executed. For example, if a tool accesses a z/OS data set, the security authorities of the client user ID are used to access that data set.

The TCP server communicates security information to the TAS, and TAS propagates this information to the SOT, which means that TAS and SOT do not require an explicit logon for the client. The user ID that is used by the client to log on to the TCP server must also be a valid user ID on the z/OS system where the TAS is running.

In the TAS configuration file, you can specify the SecurityAppl configuration parameter so that you can use an APPL class resource-based security scheme for hosted tools.

When you specify the SecurityAppl parameter, only users who have READ access to the specified application profile can access the tools. If the SecurityAppl value is NONE or if the application name is not defined as an APPL class profile, APPL class checking does not affect processing in the tool.

**Important:** The TCP server and the TAS and SOT do not share SecurityAppl parameter values. The Distributed Access Infrastructure administrator is responsible for ensuring that this parameter is set properly in the configuration files for each server.

## **Transport Layer Security and Secure Socket Layer connections**

Distributed Access Infrastructure allows data to be passed to and from distributed clients and IMS Tools that are enabled for distributed access.

Transport Layer Security (TLS) and Secure Socket Layer Security (SSL) can provide security for communication between the IMS Tools that are being accessed and the distributed client.

**Important:** To protect the privacy and integrity of all sensitive data that is being passed through a network, enable TLS/SSL on all sockets that might contain sensitive data.

To enable the TLS or SSL secure communication, you or a network administrator can use the IBM Configuration Assistant for z/OS Communications Server, which is included with z/OS 1.7 or later. IBM Configuration Assistant for z/OS Communications Server is a stand-alone application that provides a graphical user interface (GUI) for configuration. You can use this application to quickly configure TLS policies independent of the configuration and operation of the Distributed Access Infrastructure TCP server.

For more information about IBM Configuration Assistant for z/OS Communications Server, see the *z/OS Communications Server: IP Configuration Guide* that pertains to your current version of z/OS and TCP/IP.

# <span id="page-16-0"></span>**Chapter 4. Event logging**

IMS Distributed Access Infrastructure logging can log events that can help you track the status of your system, audit your system, or troubleshoot system errors.

Events, such as login and tool requests, are logged, which creates an audit trail of distributed access and events. The logging functions that are described in these topics pertain to both the TCP server and TAS.

All Distributed Access Infrastructure servers write log records to the file that is allocated to ddname AIILOG.

#### **Topics:**

- "Enabling event logging" on page 11
- "Log record structure" on page 11
- • ["Sample logs" on page 12](#page-17-0)

### **Enabling event logging**

You can enable event logging to log all events, including system status events and security events.

#### **Procedure**

Set the Log parameter in the Distributed Access Infrastructure server configuration file to On, as shown in the following example.

Log(On)  $/* Log(Off|On)$  Default: On  $*/$ 

If the Distributed Access Infrastructure server is active, you can change the logging status by issuing a z/OS MODIFY command.

You can dynamically disable logging by issuing the following command:

F *server\_name*,LOG OFF

You can dynamically enable or resume logging by issuing the following command:

F *server\_name*,LOG ON

**Remember:** Distributed Access Infrastructure logs some events regardless of the logging state. For example, startup events and errors are recorded whether the logging state is set to On or Off.

### **Log record structure**

Each log record is variable length and contains specific information, such as the date and time of the recorded event.

Each log record has the following format:

yyyy/mm/dd hh:mm:ss.th xxxxxxxxxxxxxxxx nn eeeeeeee text

#### **yyyy/mm/dd hh:mm:ss.th**

The local date and time when the event was recorded.

#### **xxxxxxxxxxxxxxxx**

The name of the Distributed Access Infrastructure component that generated the log record.

In the majority of situations, this name is the XCF member name.

The name is blank for log records that are generated during initialization before the name is determined.

<span id="page-17-0"></span>**nn**

A sequence field. For single-line log entries, this field is always 00.

For log entries that consist of multiple lines, this field is the line sequence number, which starts at 00.

#### **eeeeeeee text**

Abbreviation event name and text that describes the event that was logged.

For records that consist of multiple lines, all text lines are indented except for the first line (sequence number 00).

For log records that consist of multiple lines, the same date, time, XCF member name, and event code are repeated in each record.

### **Sample logs**

The sample logs provide examples of different recorded events. You can compare these samples with your own logs to understand the events that are being recorded.

#### **Server startup logging**

During initialization, the Distributed Access Infrastructure servers unconditionally generate startup, environment, and configuration log records, as shown in the following example:

```
2021/12/14 11:49:20.55 00 STARTUP Distributed Access Infrastructure V1.7.0
2021/12/14 11:49:20.55 01 STARTUP Tools Access Server initialization started
2021/12/14 11:49:20.55 TAS#####EC05003E 00 STARTUP Environment:
2021/12/14 11:49:20.55 TAS#####EC05003E 01 STARTUP Job.....DAITAS System...EC05 ASID.....003E
2021/12/14 11:49:20.55 TAS#####EC05003E 02 STARTUP
2021/12/14 11:49:20.55 TAS#####EC05003E 03 STARTUP<br>2021/12/14 11:49:20.55 TAS#####EC05003E 00 PreLoad
                                                             2021...CMT-08<br>2021/12/14 19:49<br>AIICDM 00007000 AIICDM+20211129+13.34 V1.7.0<br>AIICMSM 9182ACA0 AIICMSM+20211129+13.34+B0160
2021/12/14 11:49:20.56 TAS#####EC05003E 00 PreLoad AIICMSM 9182ACA0 AIICMSM+20211129+13.34+B0160
2021/12/14 11:49:20.56 TAS#####EC05003E 00 PreLoad
2021/12/14 11:49:20.94 TAS#####EC05003E 00 ConfgEXE Parameters given on Job EXEC
2021/12/14 11:49:20.94 TAS#####EC05003E 01 ConfgEXE TYPE=TAS,AIICFG=AIITAS,BPECFG=AIITBPE
2021/12/14 11:49:20.94 TAS#####EC05003E 00 ConfgMem Parameter member name: AIITAS
2021/12/14 11:49:20.94 TAS#####EC05003E 00 ConfgMem TAS configuration member contents
2021/12/14 11:49:20.94 TAS#####EC05003E 01 ConfgMem XcfGroupName(DaiGroup) /* Xcf group name */
2021/12/14 11:49:20.94 TAS#####EC05003E 02 ConfgMem TasServerName(DAI Production TAS) /* Server name */
2021/12/14 11:49:20.94 TAS#####EC05003E 03 ConfgMem SecurityAppl(DAI)
```
#### **System status events**

System status events comprise normal operating events such as component startup, component shutdown, and XCF join and leave status. The following example shows TAS joining the XCF group and all members in the group at the time the TAS joins:

2021/12/14 11:49:21.53 TAS#####EC05003E 00 STARTUP XCF JOIN Group=DAIGROUP Member=TAS#####EC05003E RC=00000000 2021/12/14 11:49:21.56 TAS#####EC05003E 00 Members Current XCF member information 2021/12/14 11:49:21.56 TAS#####EC05003E 01 Members NTWKTCPSEC050029 Active NTWK TCPSERV DAITCP EC03005 2021/12/14 11:49:21.56 TAS#####EC05003E 02 Members

As other members join and leave the XCF group, their status is recorded in the server log, as shown in the following example:

2021/12/14 11:58:58.06 TAS#####EC05003E 00 Members SERVTESTEC05002A XCF Member Event=GEMSTATE System=EC03005 Job=TESTTOOL<br>2021/12/14 11:58:58.06 TAS#####EC05003E 01 Members OldState=Not-Def NewState=Active Type=SERV

#### **Security Events**

Security events show the connections that are established and terminated, the user logon ID on the established connection, and the success and failure of a client logon. The following example shows these events:

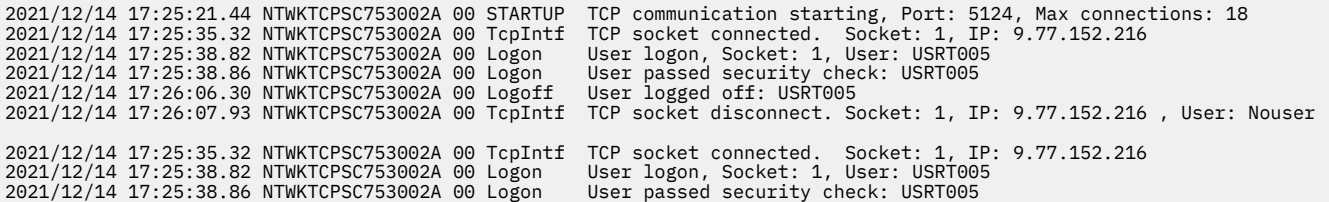

The following example shows an unsuccessful logon:

2021/12/14 06:32:26.54 NTWKTCPSC753002B 00 Logon User logon, Socket: 1, User: USRT007<br>2021/12/14 06:32:26.64 NTWKTCPSC753002B 00 ErrorSeg AII0120E RACROUTE REQUEST=VERIFY,ENVIR=CREATE ended with<br>RC=00000008 Security syst Additional messages might be available in JOBLOG for JOB DAITCP (JOB00090)<br>2021/12/14 06:32:26.64 NTWKTCPSC753002B 01 ErrorSeg User= Group= Target=AIITCP Dir=Tool Correlator=00000000 00000000 2021/12/14 06:32:26.64 NTWKTCPSC753002B 02 ErrorSeg Cmmt=ErrorSeg Module=AIINSSEC Status=00000000 Reason=00000810

The previous logon error is accompanied by the following entry in the TCP server job log:

06.32.26 JOB00090 ICH408I USER(USRT007 ) GROUP(SYS1 ) NAME(####################) 175 175 LOGON/JOB INITIATION - INVALID PASSWORD 06.32.26 JOB00090 IRR013I VERIFICATION FAILED. INVALID PASSWORD GIVEN.

#### **Subordinate Tools Access Server (SOT) execution**

The following example shows the execution of the assembler (ASMA90) in an SOT. The Ready lines are generated when the SOT is ready to accept new work.

The log entries show the following information:

• All allocations that were completed by the SOT before it invoked the program.

These allocations are freed when the program ends.

- The program that is invoked and the parameters that are passed to it.
- The return code of the program or an abend code if the program ends abnormally.
- Distributed Access Infrastructure output message statistics.

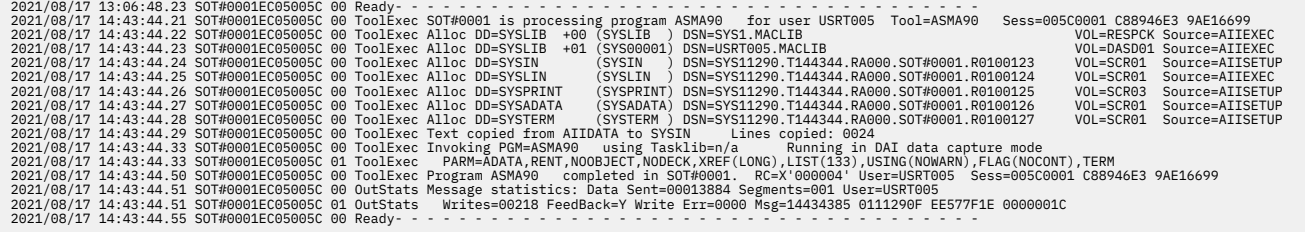

#### **Tool errors**

The following example shows that an unsupported tool was requested:

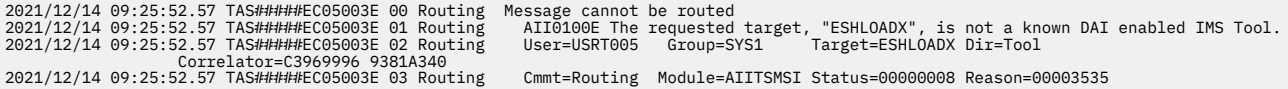

#### The following example shows an ITKB server connection failure:

2021/12/14 12:04:54.55 TAS#####EC05003E 00 ITKB Con getRept Server=ITKBREP1 DBD=CUST01 DDN=CUST01A RecType=U<br>Product=UZ Report=01 Suffix=000000000 Vers=00000001<br>2021/12/14 12:04:54 TAS#TAH###EC05003E 01 ITKB Con AII0149E 2021/12/14 12:04:54.55 TAS#####EC05003E 02 ITKB Con User=USRT005 Group=SYS1 Target=AIITAS Dir=Tool Correlator=C3969996 9381A340 2021/12/14 12:04:54.55 TAS#####EC05003E 03 ITKB Con Cmmt=ITKB Con Module=AIITSFSV Status=00000000 Reason=00000811

IMS Tools Base: Distributed Access Infrastructure User's Guide and Reference

# <span id="page-20-0"></span>**Chapter 5. Troubleshooting**

Distributed Access Infrastructure issues messages and codes that can help you to diagnose and correct problems that you experience with the product.

#### **Topics:**

- "Runtime error messages (AII)" on page 15
- • ["Abend codes" on page 33](#page-38-0)
- • ["Gathering diagnostic information" on page 36](#page-41-0)

### **Runtime error messages (AII)**

Distributed Access Infrastructure issues messages that can help you understand the status of the infrastructure and help you resolve errors.

#### **Message format**

Distributed Access Infrastructure messages adhere to the following format:

AII*nnnnx*

Where:

#### **AII**

Indicates that the message was issued by Distributed Access Infrastructure

#### *nnnn*

Indicates the message identification number

#### *x*

Indicates the severity of the message:

#### **A**

Indicates that operator intervention is required before processing can continue.

**E**

Indicates that an error occurred, which might or might not require operator intervention.

**I**

**W**

Indicates that the message is a warning to alert you to a possible error condition.

Each message also includes the following information:

Indicates that the message is informational only.

#### **Explanation:**

The Explanation section explains what the message text means, why it occurred, and what its variables represent.

#### **System action:**

The System action section explains what the system will do in response to the event that triggered this message.

#### **User response:**

The User response section describes whether a response is necessary, what the appropriate response is, and how the response will affect the system or program.

**AII0001I DAI Server is starting Explanation**

One of the Distributed Access Infrastructure servers (the TCP server or the TAS) is starting.

### **System action**

Distributed Access Infrastructure processing continues.

#### **User response**

None. This message is informational.

**AII0003I Server tasks initialization is in progress**

### **Explanation**

The internal servers for each Distributed Access Infrastructure server are starting.

### **System action**

Distributed Access Infrastructure processing continues.

#### **User response**

None. This message is informational.

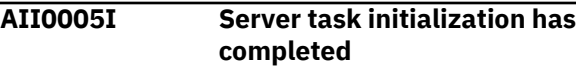

### **Explanation**

The internal servers for each Distributed Access Infrastructure server completed initialization.

### **System action**

Distributed Access Infrastructure processing continues.

### **User response**

None. This message is informational.

**AII0006I Server joined the XCF group**

### **Explanation**

The Distributed Access Infrastructure server successfully joined its XCF group. The XCF group name is specified in the XcfGroupName configuration parameter of the Distributed Access Infrastructure server.

### **System action**

Distributed Access Infrastructure processing continues.

#### **User response**

None. This message is informational.

**AII0007E Key 7 execution is required**

### **Explanation**

Key 7 was not executed in storage for the Distributed Access Infrastructure TCP server and the TAS.

### **System action**

The DAI server issues a U300-0A abend and terminates.

### **User response**

Correctly define the Program Property Table (PPT) for Distributed Access Infrastructure in the active SCHED*xx* member in PARMLIB. A sample PPT definition is provided in the Distributed Access Infrastructure sample library (SAIISAMP).

```
AII0009E An invalid TYPE=PARAMETER was
             specified
```
### **Explanation**

When the Distributed Access Infrastructure servers execute PGM=AIIC000, parameters are passed to this program in the following format: keyword=value. The TYPE keyword parameter is required, and the value of the parameter specifies which server is being started. The only valid TYPE values are TCP and TAS.

### **System action**

The Distributed Access Infrastructure server issues a U300-1E abend and terminates.

### **User response**

Specify either TYPE=TCP or TYPE=TAS in the EXEC statement parameters in the Distributed Access Infrastructure server JCL.

**AII0051E An invalid AWE function was queued to server**

### **Explanation**

This error is an internal Distributed Access Infrastructure error.

### **System action**

Depending on when and where Distributed Access Infrastructure processing detects this condition,

Distributed Access Infrastructure can take various actions.

#### **User response**

Contact IBM Software Support.

**AII0100E The requested target, "***requested\_tool\_name***", is not a known DAI enabled IMS Tool.**

### **Explanation**

The client requested the services of a target tool that is not defined to Distributed Access Infrastructure.

### **System action**

Distributed Access Infrastructure rejects the request and returns error information to the client.

### **User response**

Reenter the request and specify a valid target tool.

**AII0110E The requested TAS service, "***requested\_service***", is not known.**

### **Explanation**

The client requested a TAS service that is not defined to TAS.

### **System action**

TAS rejects the request and returns error information to the client.

### **User response**

Reenter the request and specify a valid TAS service.

**AII0120E RACROUTE REQUEST=VERIFY, ENVIR=***action* **ended with RC=***saf\_rc* **Security system RC=X'***sec\_rc***' Reason=X'***sec\_rsn***'. Additional messages might be available in JOBLOG for JOB** *job\_name* **(***job\_number***) on system** *smf\_id***.**

### **Explanation**

Distributed Access Infrastructure could not authenticate the client. This condition can occur when the client is logging on to Distributed Access Infrastructure or when the client is attempting to access a resource on z/OS.

This error can be caused by the following conditions:

- The client specifies a user ID that is not defined to the security system.
- The client specifies the incorrect password for the user ID.
- The SecurityGroup parameter is specified in the Distributed Access Infrastructure server configuration, but the group is not defined to the security system.
- The SecurityGroup parameter is specified in the Distributed Access Infrastructure server configuration, but the user ID is not connected to this group.
- The SecurityAppl parameter is specified in the Distributed Access Infrastructure server configuration, and the specified application name is defined the APPL CLASS of the security system. However, the user ID does not have READ access to the APPL CLASS profile of the application.

This message provides the following information:

#### *action*

The action is CREATE when Distributed Access Infrastructure is attempting to verify access of the client. The action is DELETE when Distributed Access Infrastructure detects an error while Distributed Access Infrastructure is cleaning up after processing.

#### *saf\_rc*

The return code from the SAF RACROUTE VERIFY request.

#### *sec\_rc*

The return code from the underlying security function (RACINIT).

#### *sec\_rsn*

The reason code from the underlying security function (RACINIT).

#### *job\_name*

The job name of the Distributed Access Infrastructure server.

#### *job\_number*

The job number of the Distributed Access Infrastructure server.

#### *smf\_id*

The SMF ID of the system on which the server is running.

### **System action**

If this condition occurs while the user is attempting to log on, Distributed Access Infrastructure denies the logon request. If this condition occurs while attempting to access a z/OS resource, Distributed Access Infrastructure denies access to the resource. In all cases, an error is returned to the client.

### **User response**

See the return and reason codes, which are documented in the security systems RACROUTE reference manual. For example, for RACF, these codes are found in the *z/OS Security Server RACROUTE Macro Reference* (SA23-2294) in the "RACROUTE REQUEST=VERIFY" section.

#### **AII0121E A user ID was not provided.**

### **Explanation**

A request was made to authenticate a user ID, but the user ID was not specified.

### **System action**

If this condition occurs while you are attempting to log on, Distributed Access Infrastructure denies the logon request. If this condition occurs while you are attempting to access a z/OS resource, Distributed Access Infrastructure denies access to the resource.

### **User response**

Ensure that the client specified a user ID. If the client specified a user ID, this error might be an internal error. Contact IBM Software Support.

**AII0122E An internal AIIUSAM parameter error occurred.**

### **Explanation**

This error is an internal Distributed Access Infrastructure error.

### **System action**

Distributed Access Infrastructure denies the security request.

### **User response**

Contact IBM Software Support.

**AII0130E A dynamic allocation error occurred. DynAlloc RC=***return\_code* **S99Error=***error\_code* **S99Info=***info\_code*

### **Explanation**

The Distributed Access Infrastructure request requires the allocation of a z/OS data set, and that allocation failed.

This message provides the following information:

#### *return\_code*

The DYNALLOC service return code.

#### *error\_code*

The SVC 99 error code (S99ERROR) set by the DYNALLOC service.

#### *info\_code*

The SVC 99 information code (S99INFO) set by the DYNALLOC service.

### **System action**

The Distributed Access Infrastructure request that required access to the data set is not processed, and an error is returned to the client.

#### **User response**

See the return, error, and info codes, which are documented in the *z/OS MVS™ Programming: Authorized Assembler Services Guide* (SA23-1371) in the "Interpreting DYNALLOC return codes" section.

Correct the data set, member, and volume serial number then resubmit the request.

#### **AII0131E A data set name was not specified.**

### **Explanation**

The Distributed Access Infrastructure request requires the client to specify a z/OS data set. However, the data set name was not specified on the request.

### **System action**

The Distributed Access Infrastructure request that required access to the data set is not processed, and an error is returned to the client.

### **User response**

Reenter the request and specify the z/OS data set name.

**AII0132E A ddname was not specified.**

### **Explanation**

This error is an internal Distributed Access Infrastructure error.

### **System action**

The Distributed Access Infrastructure request that required access to the ddname is not processed, and an error is returned to the client.

#### **User response**

Contact IBM Software Support.

**AII0133E DSORG=***org* **- Data set must be physical sequential (PS, PSU) or partitioned (PO, POU).**

### **Explanation**

The Distributed Access Infrastructure request requires the client to specify a z/OS data set that can be processed sequentially. However, the specified data set cannot be processed sequentially. The data set must be a physical sequential data set or a partitioned data set. For either data set, a member name must also be specified.

### **System action**

The Distributed Access Infrastructure request that required access to the data set is not processed, and an error is returned to the client.

### **User response**

Reenter the request and specify the name of a z/OS data set that can be processed sequentially.

**AII0134E The data set is partitioned, but a member was not specified.**

### **Explanation**

The Distributed Access Infrastructure request requires the allocation of a z/OS data set. The client request specified a partitioned data set but did not specify a member name.

### **System action**

The Distributed Access Infrastructure request that required access to the data set is not processed, and an error is returned to the client.

### **User response**

Specify a member name for the Distributed Access Infrastructure request then resubmit the request.

#### **AII0140E A ddname was not specified.**

### **Explanation**

This error is an internal Distributed Access Infrastructure error.

### **System action**

Processing continues.

#### **User response**

Contact IBM Software Support.

```
AII0141E Data sets with fixed record or non-
                spanned variable record formats
                are supported. Input data set
                has an unsupported record format
                (DCBRECFM=recfm_flags).
```
### **Explanation**

The Distributed Access Infrastructure request requires the client to specify a z/OS data set that can be processed by using record I/O. However, the specified data set has a record format that cannot be processed by using sequential record I/O.

### **System action**

The Distributed Access Infrastructure request that required access to the data set is not processed. An error is returned to the client.

### **User response**

Reenter the request and specify the name of a z/OS data set that can be processed by using sequential record I/O.

See DCBRECFM in SYS1.MACLIB(DCBD) to interpret the RECFM flags.

**AII0142E Data set OPEN failed with return code** *return\_code***.**

### **Explanation**

The Distributed Access Infrastructure request requires the client to specify a z/OS data set. Distributed Access Infrastructure attempted to OPEN the data set, but the OPEN failed without abending. The return code refers to the OPEN return code.

### **System action**

The Distributed Access Infrastructure request that required access to the data set is not processed, and an error is returned to the client.

#### **User response**

See the return code to determine problem. Correct the OPEN failure then reenter the Distributed Access Infrastructure request.

**AII0143E ABEND** *aaa\_rr* **occurred during data set OPEN. Additional messages might be available in JOBLOG for JOB** *job\_name* **(***job\_number***) on system** *smf\_id***.**

### **Explanation**

An abend occurred when Distributed Access Infrastructure attempted to OPEN the client-specified z/OS data set.

This message provides the following information:

#### *aaa\_rr*

The abend and reason code of the error that occurred when Distributed Access Infrastructure attempted to OPEN the data set.

#### *job\_name*

The job name of the Distributed Access Infrastructure server.

#### *job\_number*

The job number of the Distributed Access Infrastructure server.

#### *smf\_id*

The SMF ID of the system on which the server is running.

### **System action**

The Distributed Access Infrastructure request that required access to the data set is not processed, and an error is returned to the client.

### **User response**

See abend and reason codes to determine the problem. Correct the problem then resubmit the Distributed Access Infrastructure request.

**AII0144W Text reading stopped because** *limit\_reason* **was reached or would be exceeded by the next record. Text limit=***nnnnnnnn***.**

### **Explanation**

Distributed Access Infrastructure functions that return data set or ITKB report content have a data transfer limit. This limit (*nnnnnnnn*) was exceeded and the returned data content was truncated.

If the *limit\_reason* is data transfer limit, the data transfer was stopped by the Distributed Access Infrastructure implementation limit. If the reason is client's text limit, the limit that was specified on the Distributed Access Infrastructure request was exceeded.

### **System action**

All requested text is not returned to the client. Distributed Access Infrastructure returns an amount of text that does not exceed the text limit. A truncation warning is returned to the client.

#### **User response**

If the *limit\_reason* is client's text limit, increase the limit that is specified on the Distributed Access Infrastructure request. If the reason is data transfer limit, contact IBM Software Support about overriding this limit.

#### **AII0145E Internal error. An invalid request was passed to AIIUREAD. Request=***xx*

### **Explanation**

This error is an internal Distributed Access Infrastructure error.

The hexadecimal request code is shown in the message.

### **System action**

Distributed Access Infrastructure fails the request and returns error information to the client.

### **User response**

Contact IBM Software Support.

**AII0146E The requested DISPLAY service, "DISPLAY** *xxxxxxxx***", is not known.**

### **Explanation**

A DISPLAY request was targeted to a Distributed Access Infrastructure server. However, the specified request is not a valid DISPLAY request.

### **System action**

The DISPLAY request is not processed, and an error is returned to the client.

### **User response**

Specify a valid DISPLAY request, then resubmit the Distributed Access Infrastructure request.

**AII0148E The requested ITKB service, "xxxxxxxx", is not known.**

### **Explanation**

A request was made for IMS Tools Knowledge Base (ITKB) processing. However, the specified request is not a valid ITKB request.

### **System action**

The ITKB request is not processed, and an error is returned to the client.

### **User response**

Specify a valid ITKB request, then resubmit the Distributed Access Infrastructure request.

**AII0149E Error connecting to ITKB server (***server***). FUNC=INITIAL RC=***return\_code* **Rsn=***reason\_code***.** *optional text*

### **Explanation**

The Distributed Access Infrastructure request required IMS Tools Knowledge Base (ITKB) services. However, Distributed Access Infrastructure could not connect to the specified ITKB server. The FUNC=INITIAL return and reason codes show the cause of the connection failure.

The following additional ITKB information might be included in this message:

- HKT2300E No RECON entries in registry.
- HKT2301E Incorrect server name.
- HKT2302E Insufficient access authority to repository.
- Global Initial table already exists.

### **System action**

The ITKB request is not processed, and an error is returned to the client.

### **User response**

Correct the connection failure then resubmit the ITKB request.

The FUNC=INITIAL return and reason codes are internal to IBM and are not externally documented. If these codes are required to diagnose the connection error, contact IBM Software Support.

**AII0150E ITKB report OPEN failed. HKTXACC FUNC=OPEN(INPUT) RC=***return\_code* **Rsn=***reason\_code***.**

### **Explanation**

Distributed Access Infrastructure was unable to OPEN the client-requested IMS Tools Knowledge Base (ITKB) report. The FUNC=OPEN(INPUT) return and reason codes show the cause of the OPEN failure.

### **System action**

The ITKB request is not processed, and an error is returned to the client.

### **User response**

Correct the OPEN failure then resubmit the Distributed Access Infrastructure request.

The FUNC=OPEN(INPUT) return and reason codes are internal to IBM and are not externally documented. If these codes are required to diagnose the OPEN error, contact IBM Software Support.

#### **AII0151E The ITKB getList request could not be executed because the HKTZAPI module has not been LOADed. Validate the server's STEPLIB.**

### **Explanation**

The IMS Tools Knowledge Base (ITKB) HKTZAPI module could not be loaded. The ITKB getList function requires that an ITKB library that contains the HKTZAPI module is included in the STEPLIB of the server.

### **System action**

The ITKB getList request is not processed, and an error is returned to the client.

### **User response**

Ensure that the library that contains the HKTZAPI module is in the STEPLIB concatenation of the server that issued this message.

```
AII0152E Zone decimal field, "xxxxxxxx",
               contains non-numeric values.
```
### **Explanation**

The Distributed Access Infrastructure request requires the client to specify a numeric value in zone decimal format. However, the specified value contains nonnumeric characters (*xxxxxxxx*).

### **System action**

The Distributed Access Infrastructure request is not processed, and an error is returned to the client.

#### **User response**

Specify numeric values only in the zone decimal value, then resubmit the Distributed Access Infrastructure request.

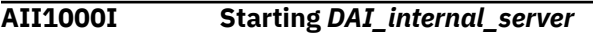

### **Explanation**

One of the internal Distributed Access Infrastructure servers started initialization.

#### **System action**

Distributed Access Infrastructure processing continues.

#### **User response**

None. This message is informational.

**AII1001I** *DAI\_internal\_server* **beginning initialization phase 1**

### **Explanation**

One of the internal Distributed Access Infrastructure servers started phase 1 of the initialization.

### **System action**

Distributed Access Infrastructure processing continues.

#### **User response**

None. This message is informational.

**AII1002I** *DAI\_internal\_server* **beginning initialization phase 2**

### **Explanation**

One of the internal Distributed Access Infrastructure servers started phase 2 of the initialization.

### **System action**

Distributed Access Infrastructure processing continues.

#### **User response**

None. This message is informational.

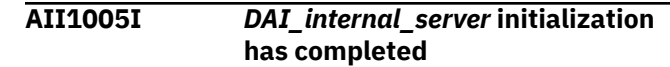

#### **Explanation**

One of the internal Distributed Access Infrastructure servers completed initialization.

### **System action**

Distributed Access Infrastructure processing continues.

#### **User response**

None. This message is informational.

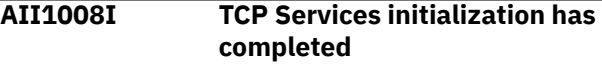

### **Explanation**

The TCP server has initialized, but no communication has started yet.

#### **System action**

Distributed Access Infrastructure processing continues.

#### **User response**

None. This message is informational.

**AII1009I Starting TCP Communications**

#### **Explanation**

Distributed Access Infrastructure clients can now connect to the TCP server.

#### **System action**

Distributed Access Infrastructure processing continues.

#### **User response**

None. This message is informational.

**AII1200E AiiNTcp TCP interface error. Routine:** *IVP\_routine* **, Action:** *action***, Rc=Minus, ErrNo=** *TCP\_error\_number*

### **Explanation**

The installation and verification program (IVP) ended with an error. The routine and action indicate the IVP routine and its action when the error occurred.

The return code Minus indicates a TCP error, and the error number is a system error code for socket calls.

### **System action**

The IVP was not completed, and an error is returned to the client.

### **User response**

See the information about system error codes for socket calls in the *IP Sockets Application Programming Interface Guide and Reference*, and then fix the error by following the Programmer's response for the error number that is provided in this message.

```
AII1301E TAS Server cannot be located:
              RC=return_code Rsn=reason_code
```
### **Explanation**

The TCP server cannot send request to the TAS.

### **System action**

The request is ignored, and an error is returned to the client.

### **User response**

Ensure that the TAS is running and that both the TAS and TCP servers are using the same XCF group.

**AII1302E XCF send from TCP Server failed: RC=***return\_code* **Rsn=***reason\_code*

### **Explanation**

The TCP server send request to the TAS failed.

### **System action**

The request is ignored, and an error is returned to the client.

### **User response**

Ensure that the TAS is still running.

**AII1303E The target segment cannot be located**

### **Explanation**

The TCP server cannot locate the target that was specified in the message from the client.

### **System action**

The request is ignored, and an error is returned to the client.

#### **User response**

Ensure that the correct TCP client was used.

**AII1304E The target is TCP but the data segment cannot be located**

### **Explanation**

The TCP server cannot locate the data segment that was specified in the message from the client.

### **System action**

The request is ignored, and an error is returned to the client.

### **User response**

Ensure that the correct TCP client was used.

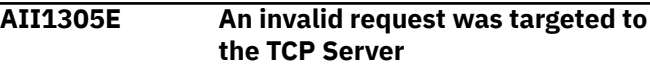

### **Explanation**

The TCP server received an invalid request from the client.

### **System action**

The request is ignored, and an error is returned to the client.

### **User response**

Ensure that the correct TCP client was used.

**AII1306E The requested message is not recognized or unsupported by the IMS Tools TCP Server** *job\_name*

### **Explanation**

The TCP server received a request message from the client in the new format. This request message is not supported in the Distributed Access Infrastructure 1.6 or earlier versions.

### **System action**

The request is ignored, and an error is returned to the client.

#### **User response**

Ensure that the load library specified in the STEPLIB of the TCP server and the TCP client settings for connecting to the TCP server are correct.

**AII1900I TCP Services shutdown has completed**

### **Explanation**

The TCP/IP API of the TCP server was shut down successfully.

### **System action**

Distributed Access Infrastructure continues the TCP server shutdown.

#### **User response**

None. This message is informational.

**AII1901I** *DAI\_internal\_server* **beginning termination phase 1**

### **Explanation**

One of the internal Distributed Access Infrastructure servers has started phase 1 of the termination.

### **System action**

Distributed Access Infrastructure shutdown processing continues.

### **User response**

None. This message is informational.

**AII1902I** *DAI\_internal\_server* **beginning immediate termination phase 1**

### **Explanation**

One of the internal Distributed Access Infrastructure servers has started phase 1 of the immediate termination.

### **System action**

Distributed Access Infrastructure shutdown processing continues.

#### **User response**

None. This message is informational.

**AII1903I** *DAI\_internal\_server* **beginning termination phase 2**

#### **Explanation**

One of the internal Distributed Access Infrastructure servers has started phase 2 of the termination.

### **System action**

Distributed Access Infrastructure shutdown processing continues.

#### **User response**

None. This message is informational.

**AII1905I** *DAI\_internal\_server* **termination has completed**

### **Explanation**

One of the internal Distributed Access Infrastructure servers completed termination.

### **System action**

Distributed Access Infrastructure shutdown processing continues.

#### **User response**

None. This message is informational.

**AII2000I Starting** *DAI\_internal\_server*

### **Explanation**

One of the internal Distributed Access Infrastructure servers started initialization.

### **System action**

Distributed Access Infrastructure processing continues.

#### **User response**

None. This message is informational.

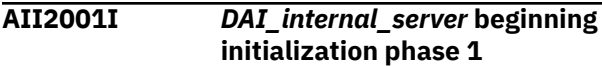

### **Explanation**

One of the internal Distributed Access Infrastructure servers started phase 1 of the initialization.

### **System action**

Distributed Access Infrastructure processing continues.

### **User response**

None. This message is informational.

**AII2002I** *DAI\_internal\_server* **beginning initialization phase 2**

### **Explanation**

One of the internal Distributed Access Infrastructure servers started phase 2 of the initialization.

### **System action**

Distributed Access Infrastructure processing continues.

### **User response**

None. This message is informational.

#### **AII2005I** *DAI\_internal\_server* **initialization has completed**

### **Explanation**

One of the internal Distributed Access Infrastructure servers completed initialization.

### **System action**

Distributed Access Infrastructure processing continues.

### **User response**

None. This message is informational.

**AII2020I Processing tool definitions from member** *member*

### **Explanation**

This informational message shows the PROCLIB member name where TAS obtains tool definition overrides. The member name is specified by the TAS TOOLDEF configuration parameter.

### **System action**

TAS uses the PROCLIB member that is shown in the message.

### **User response**

None. This message is informational.

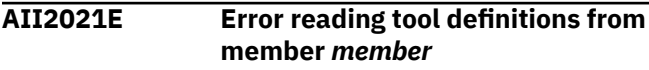

### **Explanation**

The tool definition member that is specified by the TAS TOOLDEF configuration parameter is not in the PROCLIB data set.

### **System action**

TAS issues a U800-23 abend and terminates.

### **User response**

The TAS TOOLDEF configuration parameter specifies the tool definition member name. Specify this member in the data set that is allocated to the PROCLIB in the TAS JCL and then restart TAS.

```
AII2022E A tool name has not been
               established. Skipping to next
               TOOL definition record.
```
### **Explanation**

In the tool definition member, overrides are associated with a tool name. The tool name is specified by using the TOOL keyword in column 1 of the tool definition member. Non-TOOL keywords were found before the TOOL keyword.

### **System action**

TAS issues a U800-23 abend and terminates.

### **User response**

Correct the tool definition override with the incorrect TOOL definition and then restart TAS.

**AII2023E The Tool name is not known to TAS.**

### **Explanation**

In the tool definition member, overrides are associated with a tool name. The tool name that is specified by using the TOOL keyword is not a defined Distributed Access Infrastructure tool.

### **System action**

TAS issues a U800-23 abend and terminates.

#### **User response**

Correct the tool definition override to a valid tool name and then restart TAS.

**AII2024E Tag in columns 1 through 8 is not valid.**

#### **Explanation**

The tool definition member has a tag-value format. The tag value that is coded in column 1 is not a valid tag.

#### **System action**

TAS issues a U800-23 abend and terminates.

#### **User response**

Correct the tool definition override with the invalid tag and then restart TAS.

**AII2025E Maximum number of libraries was exceeded.**

#### **Explanation**

In the tool definition member, five libraries can be associated with a tool name, which means that no more that five PGMLIB statements can follow the TOOL statement. This message indicates that this limit was exceeded.

#### **System action**

TAS issues a U800-23 abend and terminates.

#### **User response**

For the tool definition in error, specify no more than five PGMLIB statements after the TOOL statement and then restart TAS.

**AII2029E TAS terminating due to error processing tool definition member.**

### **Explanation**

The TAS TOOLDEF configuration parameter specifies the member name. An error was encountered while processing this member. Another Distributed Access Infrastructure message provides additional details about this error.

#### **System action**

TAS issues a U800-23 abend and terminates.

#### **User response**

View the Distributed Access Infrastructure message that details the error. Correct the tool definition member and restart TAS.

**AII2043E TAS** *job\_name* **initialization has not yet completed**

#### **Explanation**

During the initialization job (*job\_name*) of TAS, the TAS received a request message from the client.

#### **System action**

TAS rejects the request and returns an error response to the requesting client.

#### **User response**

Ensure that the TAS initialization is complete, and then reenter the request.

```
AII2050I Starting SOT address space with
              job name job_name.
```
#### **Explanation**

This informational message indicates that TAS issued a start for an SOT address space.

#### **System action**

The SOT address space initializes and becomes ready to accept client work requests.

#### **User response**

None. This message is informational.

```
AII2051I TAS stopping SOT address space
              with job name jobname.
```
#### **Explanation**

During TAS shut down, TAS stops each active SOT address space.

During periods of high workload, TAS might start additional SOT address spaces. When the workload decreases, TAS will stop SOT address spaces to bring their number down to the value specified in the SOTMIN configuration parameter.

This message is issued for each SOT being stopped. The job name indicates which SOT is being stopped.

### **System action**

TAS signals the SOT that it should terminate.

### **User response**

None. This message is informational.

**AII2052E TAS is waiting for SOT address spaces to start.**

### **Explanation**

TAS starts the SOT address spaces during initialization and verifies that all SOTs have started.

If any SOT has not initialized, TAS issues this message, waits a minute, and rechecks the SOTs' initialization.

### **System action**

TAS rechecks the SOT status once a minute for up to 15 minutes.

Message AII2052E is issued after each check.

If all SOTs have not initialized after 15 minutes, TAS issues the AII2053E message and terminates.

### **User response**

Check for SOT address space errors (for example, JCL errors or abends).

Correct the problem that is causing the SOT failure and restart TAS.

**AII2053E TAS is terminating due to SOT address spaces failing to start.**

### **Explanation**

TAS starts the SOT address spaces during initialization.

This message is issued if one or more SOT address spaces failed to initialize.

### **System action**

If all SOTs have not initialized within 15 minutes, TAS terminates and ends abnormally with U800-28.

### **User response**

Check for SOT address space errors (for example, JCL errors or abends).

Correct the problem that is causing the SOT failure and restart TAS.

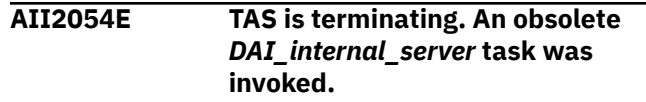

### **Explanation**

Several DAI modules have been obsoleted. This message is issued if DAI attempts to invoke an obsolete module.

The message indicates which DAI service made the attempt to invoke this obsolete module.

### **System action**

The DAI service terminates and ends abnormally with U800-32.

### **User response**

Report this situation to IBM Software Support.

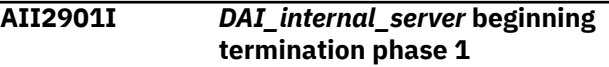

### **Explanation**

One of the internal Distributed Access Infrastructure servers has started phase 1 of the termination.

### **System action**

Distributed Access Infrastructure shutdown processing continues.

### **User response**

None. This message is informational.

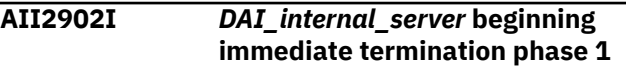

### **Explanation**

One of the internal Distributed Access Infrastructure servers has started phase 1 of the immediate termination.

### **System action**

Distributed Access Infrastructure shutdown processing continues.

#### **User response**

None. This message is informational.

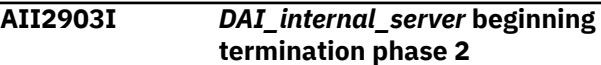

### **Explanation**

One of the internal Distributed Access Infrastructure servers has started phase 2 of the termination.

### **System action**

Distributed Access Infrastructure shutdown processing continues.

### **User response**

None. This message is informational.

**AII2905I** *DAI\_internal\_server* **termination has completed**

### **Explanation**

One of the internal Distributed Access Infrastructure servers completed termination.

### **System action**

Distributed Access Infrastructure shutdown processing continues.

### **User response**

None. This message is informational.

**AII2906E** *Job-name* **cannot connect to** *XCFgroup-name* **XCF group as a** *DAIserver* **Server. A** *DAI-server* **Server is already active in the group.**

### **Explanation**

The job noted in the message text is attempting to join an XCF group as either a TAS or TCP server. However, an instance of the server is already active in the XCF group or on the same z/OS system in the XCF group. Only one TCP server can run in the XCF group. It is possible to run multiple TASs in the XCF group, but only one TAS can run on the same z/OS system.

### **System action**

The job that is attempting to join the XCF group issues the AII2906E message and then terminates with abend code U500.

### **User response**

Verify the XcfGroupName parameter in the DAI server's configuration. Ensure that multiple instances of a TCP server do not attempt to join an XCF group, or that multiple instances of a TAS on the same z/OS system do not attempt to join an XCF group.

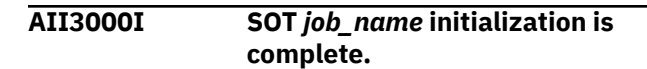

### **Explanation**

This informational message indicates that the SOT address space is ready to accept client work requests.

### **System action**

SOT processing continues.

### **User response**

None. This message is informational.

**AII3100I** *job\_name* **is processing program** *program\_name* **for user** *user\_ID* **Tool=***tool\_name*

### **Explanation**

This informational message indicates that new work has been dispatched into an SOT address space. This message identifies the SOT that is being used, the program that is run, the client security system user ID, and the Distributed Access Infrastructure tool name.

### **System action**

The SOT invokes the requested program with the authorities of the client user ID.

#### **User response**

None. This message is informational.

**AII3101I Program** *program\_name* **completed in** *job\_name* **RC=X'***return\_code***' User=***user\_ID*

### **Explanation**

This informational message indicates that a program that was dispatched into an SOT ended without an abend. The message identifies the program that was run, the SOT where it ran, the program completion code, and the client security system user ID.

### **System action**

The SOT becomes ready to process new client tool requests.

### **User response**

None. This message is informational.

**AII3102I PGM=***program* **ABEND Completion Code=***code* **Reason=X'***reason\_code***' User=***user\_ID*

### **Explanation**

This informational message indicates that a program that was dispatched into an SOT ended with an abend. The message identifies the program that was run, the abend code and reason code, and the client security system user ID.

### **System action**

The SOT cleans up its environment and becomes ready to process new client tool requests.

### **User response**

None. This message is informational.

**AII3301I DAI Common Server Interface is executing for** *application\_name*

### **Explanation**

This informational message indicates that the client is requesting services from a non-Distributed Access Infrastructure server by using the Distributed Access Infrastructure Common Server Interface (CSI).

### **System action**

Distributed Access Infrastructure prepares for communication between the requesting client and the application server.

### **User response**

None. This message is informational.

**AII3302I XCF join was successful. Group=***group* **Member=***member*

### **Explanation**

A client is using the Distributed Access Infrastructure Common Server Interface (CSI) to access a non-Distributed Access Infrastructure application server. This informational message indicates that CSI has joined the application server XCF group on behalf of the client.

### **System action**

Distributed Access Infrastructure prepares for communication between the requesting client and the application server.

### **User response**

None. This message is informational.

#### **AII3303I XCF disconnect was successful. Group=***group* **Member=***member*

### **Explanation**

A client is using the Distributed Access Infrastructure Common Server Interface (CSI) to access a non-Distributed Access Infrastructure application server. This informational message indicates that CSI has disconnected the client connection to the application server XCF group.

### **System action**

CSI processing continues on behalf of the client.

### **User response**

None. This message is informational.

**AII3304E DAI Common Server Interface is terminating due to AIIGET error. AIIGET RC=***return\_code* **Reason=***reason\_code*

### **Explanation**

A client is using the Distributed Access Infrastructure Common Server Interface (CSI) to access a non-Distributed Access Infrastructure application server. The Distributed Access Infrastructure AIIGET service detected an error while processing a request message from the client. For RC=8 and Reason=12, CSI timed out while waiting for a message from the client.

### **System action**

Distributed Access Infrastructure terminates the client and CSI session. The SOT becomes available for a new client tool request.

### **User response**

If the AIIGET return and reason codes are codes other than RC=8 and Reason=12, contact IBM Software Support for more information about this error.

**AII3461E The message's request is not valid. Request=***request*

### **Explanation**

A client is using the Distributed Access Infrastructure Common Server Interface (CSI) to access a non-Distributed Access Infrastructure application server.

The client message requested an undefined CSI service.

### **System action**

Distributed Access Infrastructure rejects the request and returns an error response to the requesting client.

#### **User response**

See message AII3301I to determine which tool is being accessed, and then contact IBM Software Support.

**AII3462E An error occurred in an XCF service. Service=***service* **RC=***return\_code* **Reason=X'***reason\_code***'**

### **Explanation**

A client is using the Distributed Access Infrastructure Common Server Interface (CSI) to access a non-Distributed Access Infrastructure application server. CSI issued an XCF service that is displayed in the message on behalf of the client. The service did not execute successfully.

### **System action**

An error response is returned to the requesting client.

### **User response**

The XCF services and their return and reason codes are documented in *z/OS MVS Programming: Sysplex Services Reference*. See the services return and reason codes to determine if you can resolve the error. If not, contact IBM Software Support.

**AII3463E The message's request requires an active conversation. Request=***request*

### **Explanation**

A client is using the Distributed Access Infrastructure Common Server Interface (CSI) to access a non-Distributed Access Infrastructure application server. The client message sequence is not consistent with the CSI protocol.

### **System action**

Distributed Access Infrastructure rejects the request and returns an error response to the requesting client.

#### **User response**

See message AII3301I to determine which tool is being accessed, and then contact IBM Software Support.

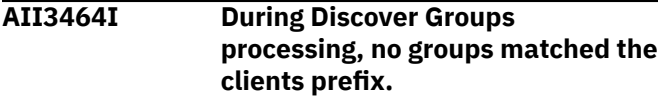

### **Explanation**

A client is using the Distributed Access Infrastructure Common Server Interface (CSI) to access a non-Distributed Access Infrastructure application server. The client requested a list of active XCF groups whose names match a specific pattern. No groups that match the pattern are active.

### **System action**

An error response is returned to the requesting client.

#### **User response**

See message AII3301I to determine which tool is being accessed. Ensure that the application tools server address space is active. If the applications server is active, contact IBM Software Support.

#### **AII3466E The request required action for a specific XCF member. The member is not known to CSI.**

### **Explanation**

A client is using the Distributed Access Infrastructure Common Server Interface (CSI) to access a non-Distributed Access Infrastructure application server. The client requested CSI services as an XCF group member but did not use CSI services to join the group as the specified member.

### **System action**

Distributed Access Infrastructure rejects the request and returns an error response to the requesting client.

### **User response**

See the AII3301I message to determine which tool is being accessed, and then contact IBM Software Support.

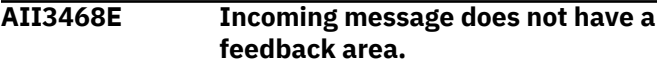

### **Explanation**

A client is using the Distributed Access Infrastructure Common Server Interface (CSI) to access a non-Distributed Access Infrastructure application server. The request message that was sent to CSI is not properly formatted.

### **System action**

Distributed Access Infrastructure rejects the request and returns an error response to the requesting client.

### **User response**

See message AII3301I to determine which tool is being accessed, and then contact IBM Software Support.

**AII3469I The queried group has no members.**

### **Explanation**

A client is using the Distributed Access Infrastructure Common Server Interface (CSI) to access a non-Distributed Access Infrastructure application server. The client requested a list of XCF members in the XCF group of the application tool.

### **System action**

An error response is returned to the requesting client.

### **User response**

See message AII3301I to determine which tool is being accessed. Ensure that the application tools server address space is active. If the application server is active, contact IBM Software Support.

**AII3470E The request message's target is not valid. Target=***target*

### **Explanation**

A client is using the Distributed Access Infrastructure Common Server Interface (CSI) to access a non-Distributed Access Infrastructure application server. The client request message did not correctly specify if the message must be processed by CSI or forwarded to the application server.

### **System action**

Distributed Access Infrastructure rejects the request and returns an error response to the requesting client.

### **User response**

See message AII3301I to determine which tool is being accessed, and then contact IBM Software Support.

#### **AII3471E The required group name was not specified.**

### **Explanation**

A client is using the Distributed Access Infrastructure Common Server Interface (CSI) to access a non-Distributed Access Infrastructure application server. The client request requires the name of the XCF group of application tool. The group name was not provided in the request message.

### **System action**

Distributed Access Infrastructure rejects the request and returns an error response to the requesting client.

### **User response**

See message AII3301I to determine which tool is being accessed, and then contact IBM Software Support.

```
AII3472E The requested XCF group, 'group',
                does not match pattern, 'pattern',
                required by application
```
### **Explanation**

A client is using the Distributed Access Infrastructure Common Server Interface (CSI) to access a non-Distributed Access Infrastructure application server. The application's Distributed Access Infrastructure tool definition indicates that its XCF group name must match a specific pattern. The client that is requesting application services specified a group name that does not match this pattern.

### **System action**

Distributed Access Infrastructure rejects the request and returns an error response to the requesting client.

### **User response**

See message AII3301I to determine which tool is being accessed. Ensure that the application server XCF group name conforms to the required format. If it does, contact IBM Software Support.

**AII3473E Logon request was rejected. Client's XCF member is already logged onto application**

### **Explanation**

A client is using the Distributed Access Infrastructure Common Server Interface (CSI) to access a non-Distributed Access Infrastructure application server. The client sent a logon request for the application after the client had already logged on.

### **System action**

Distributed Access Infrastructure rejects the request and returns an error response to the requesting client.

### **User response**

See message AII3301I to determine which tool is being accessed, and then contact IBM Software Support.

**AII3474E Logon requests are not supported by** *application*

### **Explanation**

A client is using the Distributed Access Infrastructure Common Server Interface (CSI) to access a non-Distributed Access Infrastructure application server. The client sent a logon request for the application but the application does not support logons.

### **System action**

Distributed Access Infrastructure rejects the request and returns an error response to the requesting client.

### **User response**

See message AII3301I to determine which tool is being accessed, and then contact IBM Software Support.

**AII9000I Termination scheduled**

### **Explanation**

The server received a stop request (P *servername*).

### **System action**

Termination of the server starts.

### **User response**

None. This message is informational.

**AII9001I Immediate termination scheduled (not implemented in this release)**

### **Explanation**

The server received an immediate stop request (F *servername*,stop immediate).

### **System action**

Immediate termination of the server starts.

#### **User response**

None. This message is informational.

#### **AII9003I Address space cleanup completed**

#### **Explanation**

Cleanup of the address space completed. A Distributed Access Infrastructure server enters address space cleanup if it abnormally terminates.

### **System action**

Distributed Access Infrastructure shutdown processing continues.

### **User response**

If you want to continue Distributed Access Infrastructure processing after the abnormal shutdown, restart the Distributed Access Infrastructure server.

#### **AII9005I DAI Server ended**

### **Explanation**

All Distributed Access Infrastructure processing in the address space has completed.

### **System action**

The Distributed Access Infrastructure server is no longer available.

#### **User response**

None. This message is informational.

If you want to continue Distributed Access Infrastructure processing after the shutdown, restart the Distributed Access Infrastructure server.

#### **AII9006I The server left the XCF group**

### **Explanation**

During initialization, the Distributed Access Infrastructure server joined the XCF group that is specified by the Distributed Access Infrastructure <span id="page-38-0"></span>server XcfGroupName configuration parameter. The Distributed Access Infrastructure server has now left the specified XCF group.

### **System action**

Distributed Access Infrastructure shutdown processing continues.

#### **User response**

None. This message is informational.

**AII9153E XcfGroupName configuration parameter has an invalid value.**

### **Explanation**

The XcfGroupName parameter value supplied in the server's configuration file does not conform to the required format for Distributed Access Infrastructure's XCF group names.

## **Abend codes**

This reference section provides detailed information about Distributed Access Infrastructure (DAI) abend codes.

For each abend code, the following information is provided where applicable:

#### **Explanation:**

The Explanation section explains what the abend code means, why it occurred, and what its variable entry fields are (if any)

#### **System action:**

The System action section explains what the system does next

#### **User response:**

The User response section describes whether a response is necessary, what the appropriate response is, and how the response affects the system or program

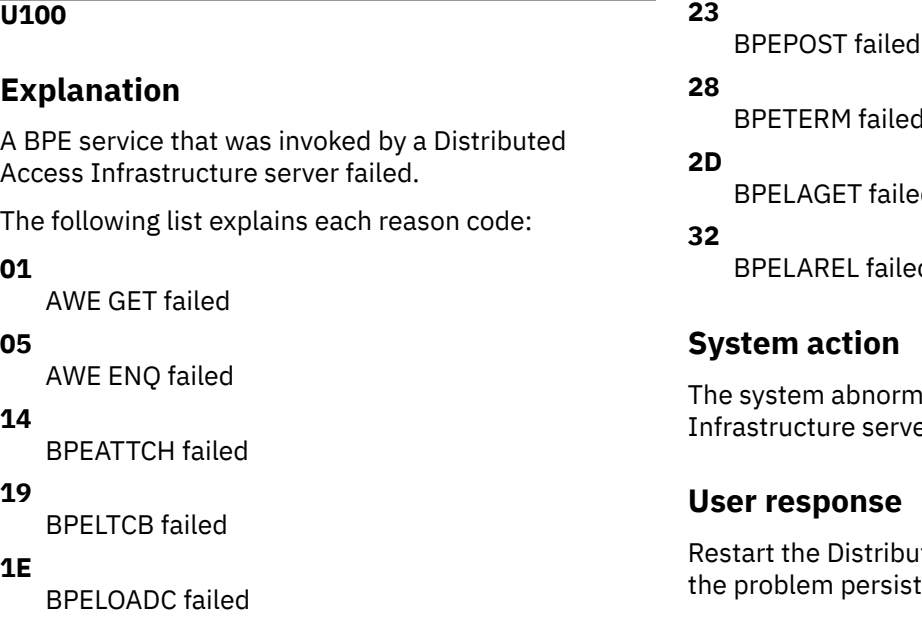

#### **System action**

The Distributed Access Infrastructure server terminates.

#### **User response**

Correct the XcfGroupName configuration parameter to conform to the required format. The XCF group name must start with "AII" and be followed by a 1- to 5 character alphanumeric string, as follows:

'AII<*1- to 5-char*>'

Example:

'AIIXGRP '

# BPETERM failed BPELAGET failed BPELAREL failed

#### **System action**

system abnormally ends the Distributed Access astructure server.

#### **User response**

tart the Distributed Access Infrastructure server. If problem persists, contact IBM Software Support.

#### **U200**

### **Explanation**

The Distributed Access Infrastructure server experienced a memory management error.

The following list explains each reason code:

#### **05**

Cell Pool initialization failed

#### **0A**

Cell Pool get failed

#### **0F**

Cell Pool free failed

### **System action**

The system abnormally ends the Distributed Access Infrastructure server.

### **User response**

Increase the REGION size of the Distributed Access Infrastructure server and then restart it. If the problem persists, contact IBM Software Support.

#### **U300**

### **Explanation**

The Distributed Access Infrastructure server experienced a z/OS related error.

The following list explains each reason code:

#### **0A**

The server is not executing in key 7.

#### **0F**

Adding a Resource Manager definition failed.

#### **10**

Removing a Resource Manager definition failed.

#### **1E**

An invalid TYPE parameter was specified in the EXEC statement PARM value of the Distributed Access Infrastructure server.

### **System action**

The system abnormally ends the Distributed Access Infrastructure server.

### **User response**

Complete one of the following actions based on the reason code that was issued:

#### **0A**

Define the primary initialization module of Distributed Access Infrastructure (AIIC0000) in the Program Property Table (PPT), which is specified in the SCHED*xx* PARMLIB member, and this definition must specify KEY(7).

See the example PPT definition in member AIIPPT in the Distributed Access Infrastructure sample library (SAIISAMP).

#### **0F**

Restart the Distributed Access Infrastructure server. If the problem persists, contact IBM Software Support.

#### **10**

Restart the Distributed Access Infrastructure server. If the problem persists, contact IBM Software Support.

#### **1E**

Specify TCP or TAS for the TYPE parameter in the EXEC statement PARM value of the Distributed Access Infrastructure server, as in the following example:

EXEC PGM=AIIC0000, PARM=('TYPE=TCP',…)

Update the JCL of the server with a valid TYPE parameter and then restart the server.

#### **U400**

### **Explanation**

An error occurred while Distributed Access Infrastructure was initializing or terminating.

The following list explains each reason code:

#### **01**

The BPE task initialization failed.

### **03**

The Distributed Access Infrastructure server shutdown was requested before its initialization completed.

### **07**

The BPE task termination failed.

### **0A**

Trace initialization failed.

#### **0F**

Log initialization failed.

### **System action**

The system abnormally ends the Distributed Access Infrastructure server.

#### **User response**

Complete one of the following actions based on the reason code that was issued:

#### **01**

View the JOB log for messages. Correct any errors then resubmit the job.

#### **03**

Restart the Distributed Access Infrastructure server. Ensure that the server is properly initialized before you attempt to stop it.

#### **07**

View the JOB log for messages. Correct any errors then resubmit the job.

#### **0A**

Verify that a //AIITRACE DD statement is coded in the Distributed Access Infrastructure server JCL.

View the Distributed Access Infrastructure server JOBLOG and AIILOG and correct any errors.

If you cannot determine the problem, contact IBM Software Support.

#### **0F**

Verify that a //AIILOG DD statement is coded in the Distributed Access Infrastructure server JCL.

View the Distributed Access Infrastructure server JOBLOG and correct any errors.

If you cannot determine the problem, contact IBM Software Support.

#### **U500**

### **Explanation**

An error occurred while processing a z/OS, BPE, or Distributed Access Infrastructure service.

The following list explains each reason code:

#### **14**

The Distributed Access Infrastructure server could not join the XCF group that was specified in its configuration member.

#### **1E**

The Distributed Access Infrastructure server encountered errors while processing its PROCLIB configuration member.

#### **48**

The Distributed Access Infrastructure server encountered an error while attempting to add error information to the message.

#### **50**

The Distributed Access Infrastructure server encountered errors while processing its configuration parameters.

### **System action**

The system abnormally ends the Distributed Access Infrastructure server.

#### **User response**

Complete one of the following actions based on the reason code that was issued:

#### **14**

An AII2900E error message is also generated that shows the IXCJOIN return and reason codes. See the *z/OS MVS Programming: Sysplex Services Reference* for more information about the return and reason codes.

Determine the cause of the IXCJOIN failure, and then correct the error and restart the server.

#### **1E**

View the JOB log for messages. Correct any parameter errors then resubmit the job.

#### **48**

This error might be a memory error. Increase the REGION size of the Distributed Access Infrastructure server then restart the server. If the problem persists, contact IBM Software Support.

#### **50**

View the JOB log for messages. Correct any parameter errors then resubmit the job.

#### **U700**

### **Explanation**

The TCP server encountered an unrecoverable error.

The following list explains each reason code:

#### **01**

Internal error

### **05**

Attach failed

#### **06**

Initialize failed

#### **07**

Init API failed

### **0A**

Shutdown error

#### **23**

No TCP segment

#### **26**

No data segment

#### **28**

TCP send failed

<span id="page-41-0"></span>TCP parameters are invalid. The server cannot start.

### **System action**

The system abnormally ends the TCP server.

#### **User response**

Complete one of the following actions based on the reason code that was issued:

#### **01**

If the problem persists, contact IBM Software Support.

#### **05**

If the problem persists, contact IBM Software Support.

#### **06**

If the problem persists, contact IBM Software Support.

#### **07**

Verify that TCP/IP is operational, and then resubmit the job.

If the error reoccurs or if the TCP/IP is not operational, contact the TCP/IP administrator and notify the administrator of the problem.

#### **0A**

If the problem persists, contact IBM Software Support.

#### **23**

This error is a client request error. Check client used.

#### **26**

This error is a client request error. Check client used.

#### **28**

Verify that TCP/IP is operational. If it is operational, resubmit the job.

If the error reoccurs or if the TCP/IP is not operational, contact the TCP/IP administrator and notify the administrator of the problem.

#### **32**

View the JOB log for messages. Correct any errors then resubmit the job.

#### **U800**

#### **Explanation**

TAS encountered an unrecoverable error.

The following list explains each reason code:

#### **23**

An error occurred while TAS was processing the tool definition member.

#### **28**

TAS terminated due to SOT address spaces failing to start.

#### **32**

TAS terminated because an obsolete DAI\_internal\_server task was invoked.

#### **System action**

The system abnormally ends the TAS.

#### **User response**

Refer to the Distributed Access Infrastructure error message that accompanies this abend message to resolve this error.

# **Gathering diagnostic information**

Before you report a problem with Distributed Access Infrastructure to IBM Software Support, gather the appropriate diagnostic information.

### **Procedure**

Provide the following information for all Distributed Access Infrastructure problems:

- A clear description of the problem and the steps that are required to re-create the problem
- All messages that were issued as a result of the problem
- Product release number and the number of the last program temporary fix (PTF) that was installed
- The version of IMS that you are using and the type and version of the operating system that you are using
- The version, release, and PTF level of IMS Tools Base. You can obtain this information by running the Tools Base Diagnostics Aid. After running the Tools Base Diagnostics Aid, attach the Load Module APAR

Status report that is generated by the Tools Base Diagnostics Aid. For more information about the Tools Base Diagnostics Aid, see the *IMS Tools Base Common Services User's Guide and Reference*.

Provide additional information based on the type of problem that you experienced:

#### **For online abends, provide the following information:**

- A screen capture of the panel that you were using when the abend occurred
- The job log from the TSO session that encountered the abend
- The job log from the server
- A description of the task that you were doing before the abend occurred

#### **For errors in batch processing, provide the following information:**

- The complete job log
- Print output
- Contents of the data sets that were used during the processing

IMS Tools Base: Distributed Access Infrastructure User's Guide and Reference

# <span id="page-44-0"></span>**Notices**

This information was developed for products and services offered in the U.S.A.

This material may be available from IBM in other languages. However, you may be required to own a copy of the product or product version in that language in order to access it.

IBM may not offer the products, services, or features discussed in this document in other countries. Consult your local IBM representative for information on the products and services currently available in your area. Any reference to an IBM product, program, or service is not intended to state or imply that only that IBM product, program, or service may be used. Any functionally equivalent product, program, or service that does not infringe any IBM intellectual property right may be used instead. However, it is the user's responsibility to evaluate and verify the operation of any non-IBM product, program, or service.

IBM may have patents or pending patent applications covering subject matter described in this document. The furnishing of this document does not give you any license to these patents. You can send license inquiries, in writing, to:

IBM Director of Licensing IBM Corporation North Castle Drive Armonk, NY 10504-1785 U.S.A.

For license inquiries regarding double-byte (DBCS) information, contact the IBM Intellectual Property Department in your country or send inquiries, in writing, to:

Intellectual Property Licensing Legal and Intellectual Property Law IBM Japan Ltd. 19-21, Nihonbashi-Hakozakicho, Chuo-ku Tokyo 103-8510, Japan

**The following paragraph does not apply to the United Kingdom or any other country where such provisions are inconsistent with local law:** INTERNATIONAL BUSINESS MACHINES CORPORATION PROVIDES THIS PUBLICATION "AS IS" WITHOUT WARRANTY OF ANY KIND, EITHER EXPRESS OR IMPLIED, INCLUDING, BUT NOT LIMITED TO, THE IMPLIED WARRANTIES OF NON-INFRINGEMENT, MERCHANTABILITY OR FITNESS FOR A PARTICULAR PURPOSE. Some states do not allow disclaimer of express or implied warranties in certain transactions, therefore, this statement may not apply to you.

This information could include technical inaccuracies or typographical errors. Changes are periodically made to the information herein; these changes will be incorporated in new editions of the publication. IBM may make improvements and/or changes in the product(s) and/or the program(s) described in this publication at any time without notice.

Any references in this information to non-IBM Web sites are provided for convenience only and do not in any manner serve as an endorsement of those Web sites. The materials at those Web sites are not part of the materials for this IBM product and use of those Web sites is at your own risk.

IBM may use or distribute any of the information you supply in any way it believes appropriate without incurring any obligation to you.

Licensees of this program who wish to have information about it for the purpose of enabling: (i) the exchange of information between independently created programs and other programs (including this one) and (ii) the mutual use of the information which has been exchanged, should contact:

IBM Director of Licensing IBM Corporation North Castle Drive

Armonk, NY 10504-1785 U.S.A.

Such information may be available, subject to appropriate terms and conditions, including in some cases, payment of a fee.

The licensed program described in this information and all licensed material available for it are provided by IBM under terms of the IBM Customer Agreement, IBM International Program License Agreement, or any equivalent agreement between us.

This information contains examples of data and reports used in daily business operations. To illustrate them as completely as possible, the examples include the names of individuals, companies, brands, and products. All of these names are fictitious and any similarity to the names and addresses used by an actual business enterprise is entirely coincidental.

#### COPYRIGHT LICENSE:

This information contains sample application programs in source language, which illustrate programming techniques on various operating platforms. You may copy, modify, and distribute these sample programs in any form without payment to IBM, for the purposes of developing, using, marketing or distributing application programs conforming to the application programming interface for the operating platform for which the sample programs are written. These examples have not been thoroughly tested under all conditions. IBM, therefore, cannot guarantee or imply reliability, serviceability, or function of these programs. The sample programs are provided "AS IS", without warranty of any kind. IBM shall not be liable for any damages arising out of your use of the sample programs.

#### **Trademarks**

IBM, the IBM logo, and ibm.com® are trademarks or registered trademarks of International Business Machines Corp., registered in many jurisdictions worldwide. Other product and service names might be trademarks of IBM or other companies. A current list of IBM trademarks is available on the web at "Copyright and trademark information" at [http://www.ibm.com/legal/copytrade.shtml.](http://www.ibm.com/legal/copytrade.shtml)

Other company, product, and service names may be trademarks or service marks of others.

#### **Terms and conditions for product documentation**

Permissions for the use of these publications are granted subject to the following terms and conditions:

**Applicability:** These terms and conditions are in addition to any terms of use for the IBM website.

**Personal use:** You may reproduce these publications for your personal, noncommercial use provided that all proprietary notices are preserved. You may not distribute, display or make derivative work of these publications, or any portion thereof, without the express consent of IBM.

**Commercial use:** You may reproduce, distribute and display these publications solely within your enterprise provided that all proprietary notices are preserved. You may not make derivative works of these publications, or reproduce, distribute or display these publications or any portion thereof outside your enterprise, without the express consent of IBM.

**Rights:** Except as expressly granted in this permission, no other permissions, licenses or rights are granted, either express or implied, to the publications or any information, data, software or other intellectual property contained therein.

IBM reserves the right to withdraw the permissions granted herein whenever, in its discretion, the use of the publications is detrimental to its interest or, as determined by IBM, the above instructions are not being properly followed.

You may not download, export or re-export this information except in full compliance with all applicable laws and regulations, including all United States export laws and regulations.

IBM MAKES NO GUARANTEE ABOUT THE CONTENT OF THESE PUBLICATIONS. THE PUBLICATIONS ARE PROVIDED "AS-IS" AND WITHOUT WARRANTY OF ANY KIND, EITHER EXPRESSED OR IMPLIED, INCLUDING BUT NOT LIMITED TO IMPLIED WARRANTIES OF MERCHANTABILITY, NON-INFRINGEMENT, AND FITNESS FOR A PARTICULAR PURPOSE.

#### **Privacy policy considerations**

IBM Software products, including software as a service solutions, ("Software Offerings") may use cookies or other technologies to collect product usage information, to help improve the end user experience, to tailor interactions with the end user or for other purposes. In many cases no personally identifiable information is collected by the Software Offerings. Some of our Software Offerings can help enable you to collect personally identifiable information. If this Software Offering uses cookies to collect personally identifiable information, specific information about this offering's use of cookies is set forth below.

This Software Offering does not use cookies or other technologies to collect personally identifiable information.

If the configurations deployed for this Software Offering provide you as customer the ability to collect personally identifiable information from end users via cookies and other technologies, you should seek your own legal advice about any laws applicable to such data collection, including any requirements for notice and consent.

For more information about the use of various technologies, including cookies, for these purposes, see IBM's Privacy Policy at<http://www.ibm.com/privacy> and the section titled "Cookies, Web Beacons, and Other Technologies" in IBM's Online Privacy Statement at [http://www.ibm.com/privacy/details.](http://www.ibm.com/privacy/details) Also, see the "IBM Software Products and Software-as-a-Service Privacy Statement" at [http://www.ibm.com/](http://www.ibm.com/software/info/product-privacy) [software/info/product-privacy.](http://www.ibm.com/software/info/product-privacy)

IMS Tools Base: Distributed Access Infrastructure User's Guide and Reference

# <span id="page-48-0"></span>**Index**

### **A**

abend codes [33](#page-38-0) accessibility overview [5](#page-10-0) architecture [3](#page-8-0)

#### **B**

benefits [2](#page-7-0)

### **C**

components [2](#page-7-0) configuration [7](#page-12-0) cookie policy [39](#page-44-0)

### **D**

documentation accessing [4](#page-9-0) sending feedback [4](#page-9-0) documentation changes [1](#page-6-0)

### **E**

error messages [15](#page-20-0) event logging enabling [11](#page-16-0) log record structure [11](#page-16-0) sample logs [12](#page-17-0)

### **F**

features [2](#page-7-0)

#### **H**

hardware prerequisites [2](#page-7-0)

### **L**

legal notices cookie policy [39](#page-44-0) notices [39](#page-44-0) product documentation [39](#page-44-0) trademarks [39](#page-44-0)

#### **M**

messages [15](#page-20-0)

### **N**

notices [39](#page-44-0)

### **O**

overview [1](#page-6-0)

### **P**

prerequisites [2](#page-7-0) process flow [3](#page-8-0) product documentation terms and conditions [39](#page-44-0)

### **R**

reader comment form [4](#page-9-0)

### **S**

screen readers and magnifiers [5](#page-10-0) security TAS and SOT [10](#page-15-0) TCP server [9](#page-14-0) TLS and SSL<sub>10</sub> service information [4](#page-9-0) software prerequisites [2](#page-7-0) summary of changes [1](#page-6-0) support information [4](#page-9-0)

### **T**

technotes [4](#page-9-0) trademarks [39](#page-44-0) troubleshooting abend codes [33](#page-38-0) error messages [15](#page-20-0) gathering diagnostic information [36](#page-41-0)

### **W**

what's new  $1$ 

IMS Tools Base: Distributed Access Infrastructure User's Guide and Reference

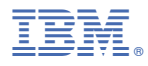

Product Number: 5655-V93

SC27-9856-00

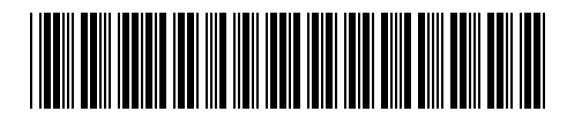